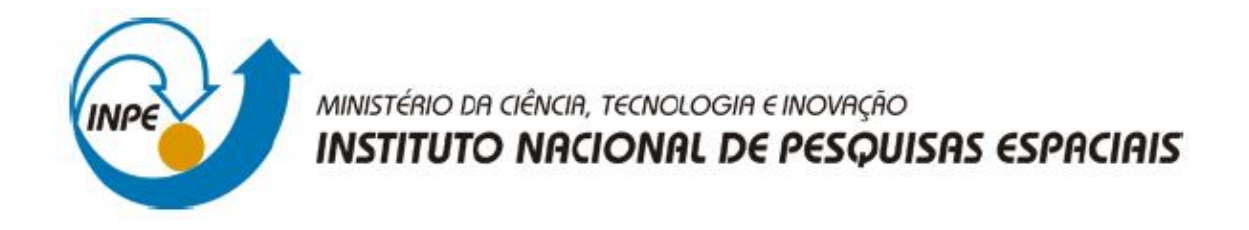

# **SER-300 - Introdução ao Geoprocessamento**

# **Marcos Antônio de Almeida Rodrigues**

**Laboratório 3**

*Exercícios Práticos Modelo Numérico de Terreno (MNT)*

# *Exercício 1 - Definindo o Plano Piloto para o Aplicativo 1*

## ⇒ *Criando o Banco Curso e o Projeto Plano Piloto:*

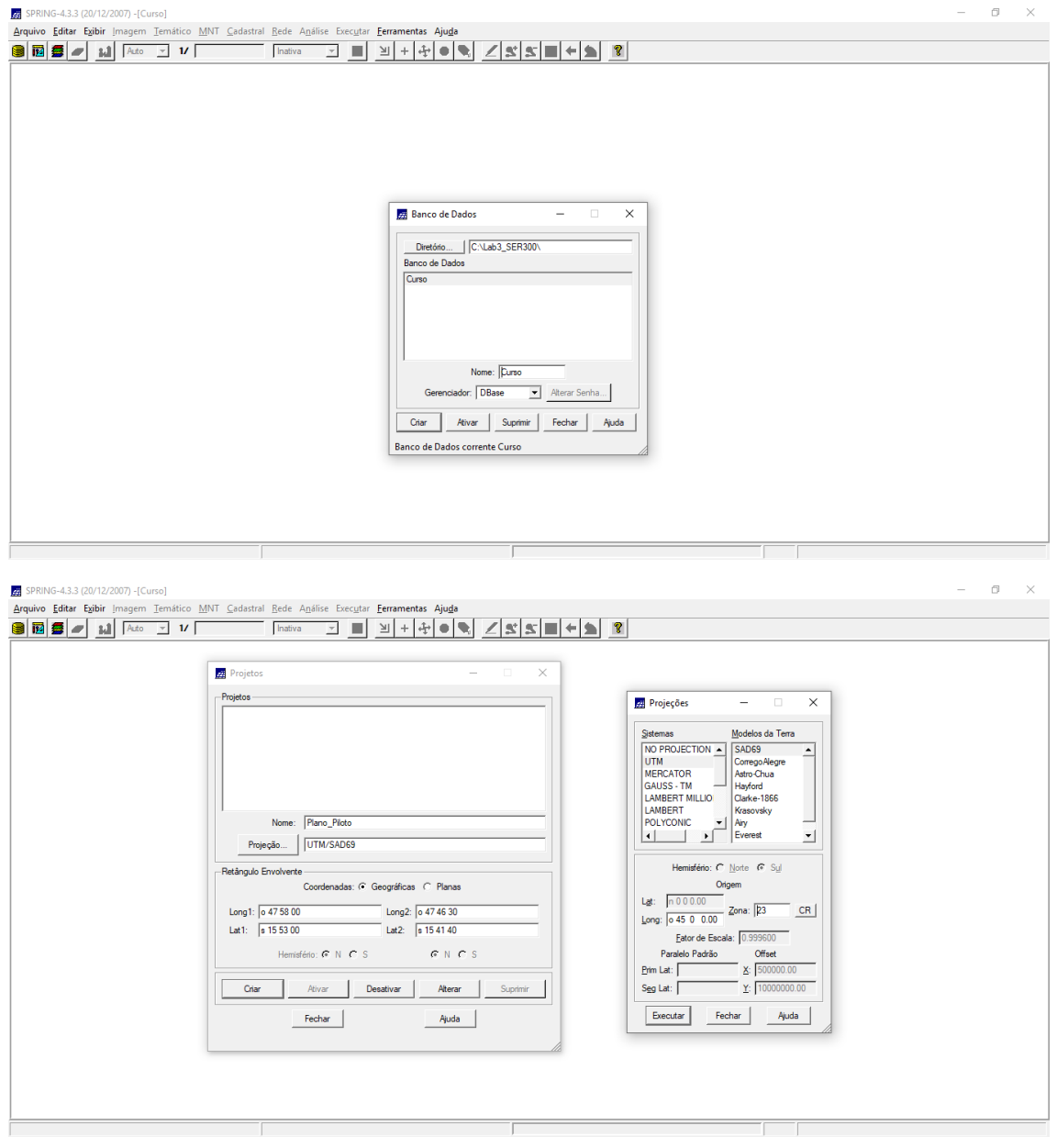

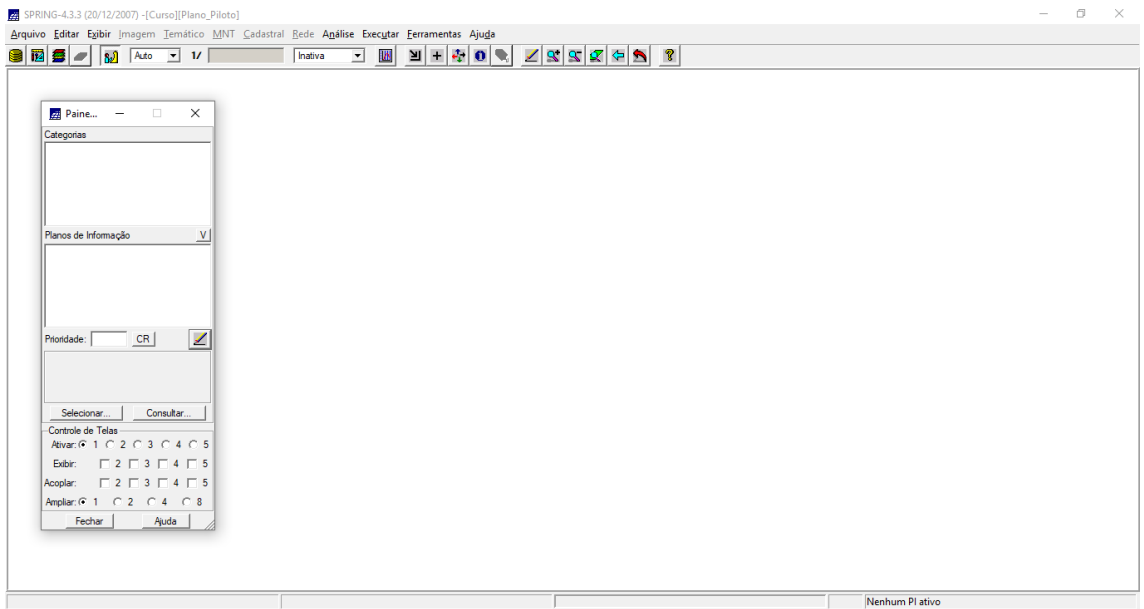

# *Exercício 2 - Importação de amostras de modelo numérico de terreno*

**Passo 1 - Importar arquivo DXF com isolinhas num PI numérico**

⇒ *Importando isolinhas de arquivo DXF:*

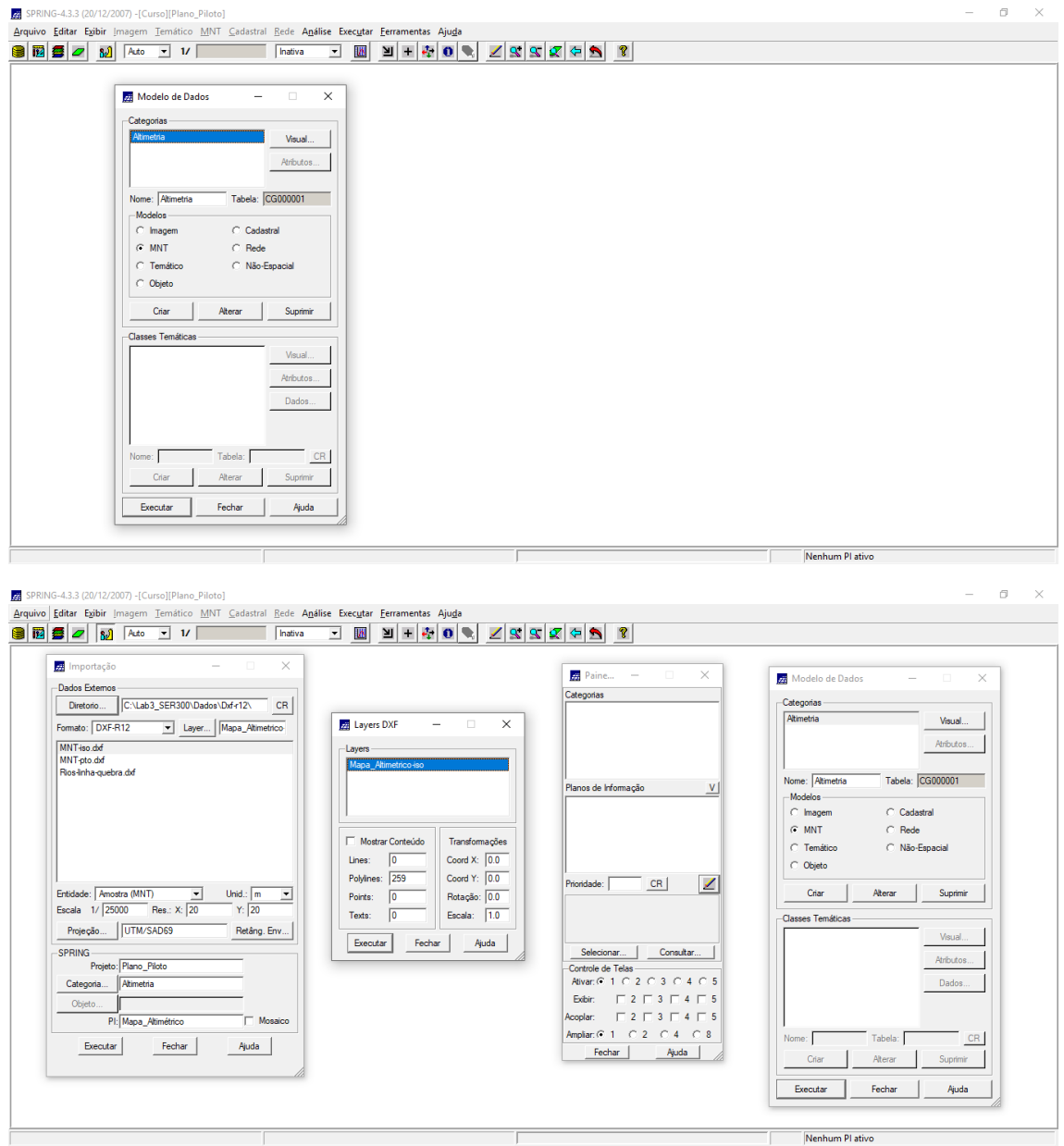

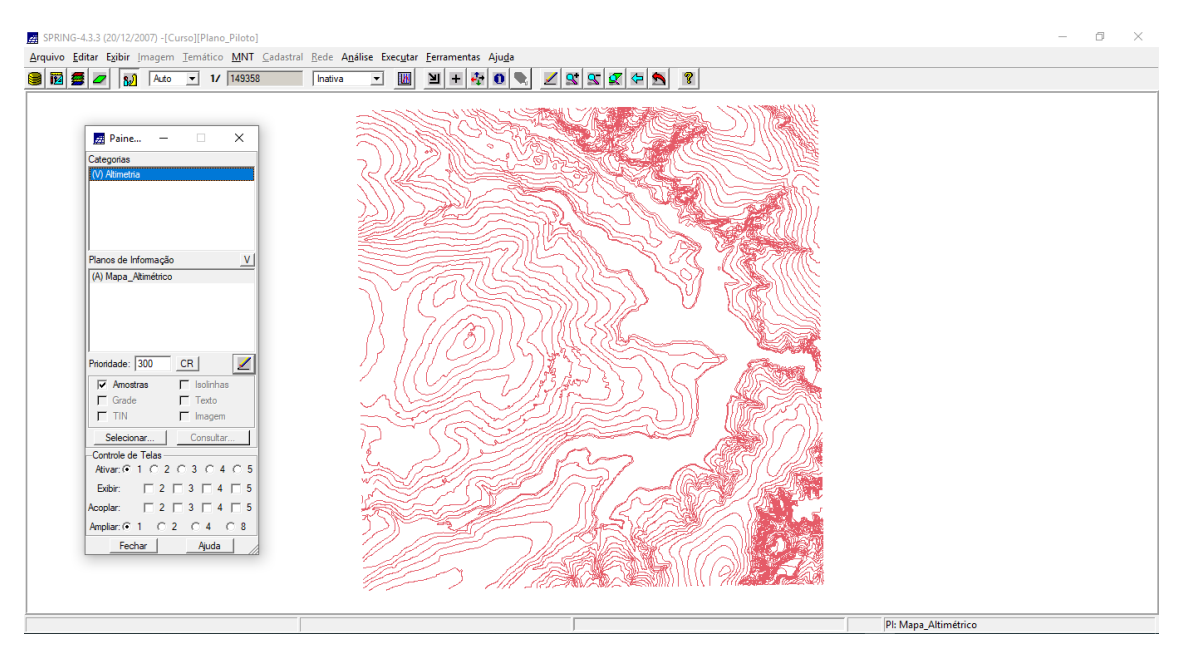

**Passo 2 - Importar arquivo DXF com pontos cotados no mesmo PI das isolinhas**

### ⇒ *Importando pontos cotados de arquivo DXF:*

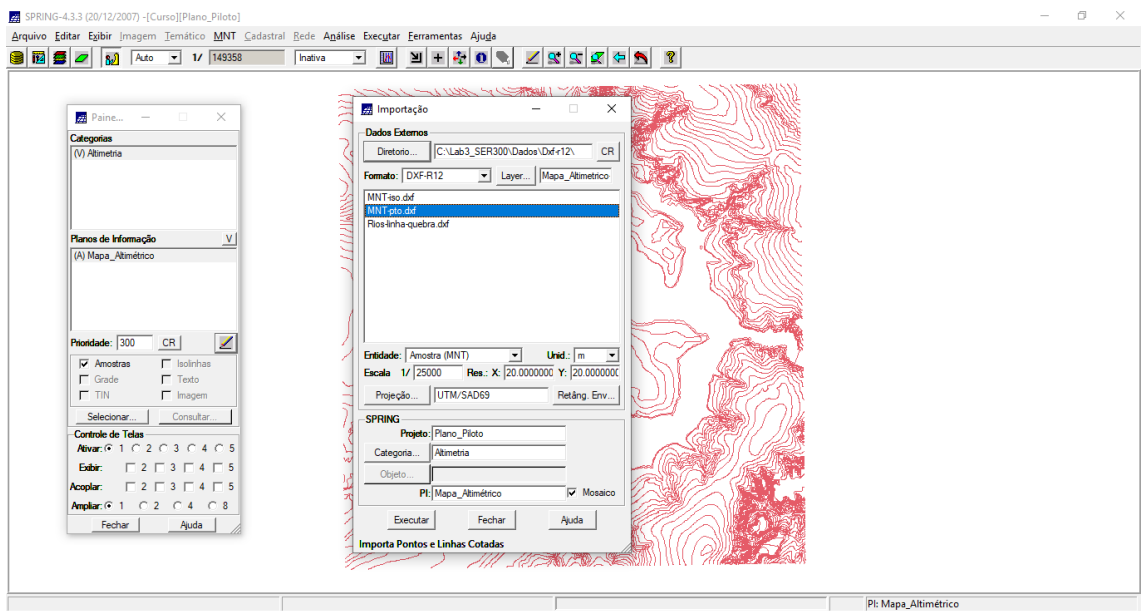

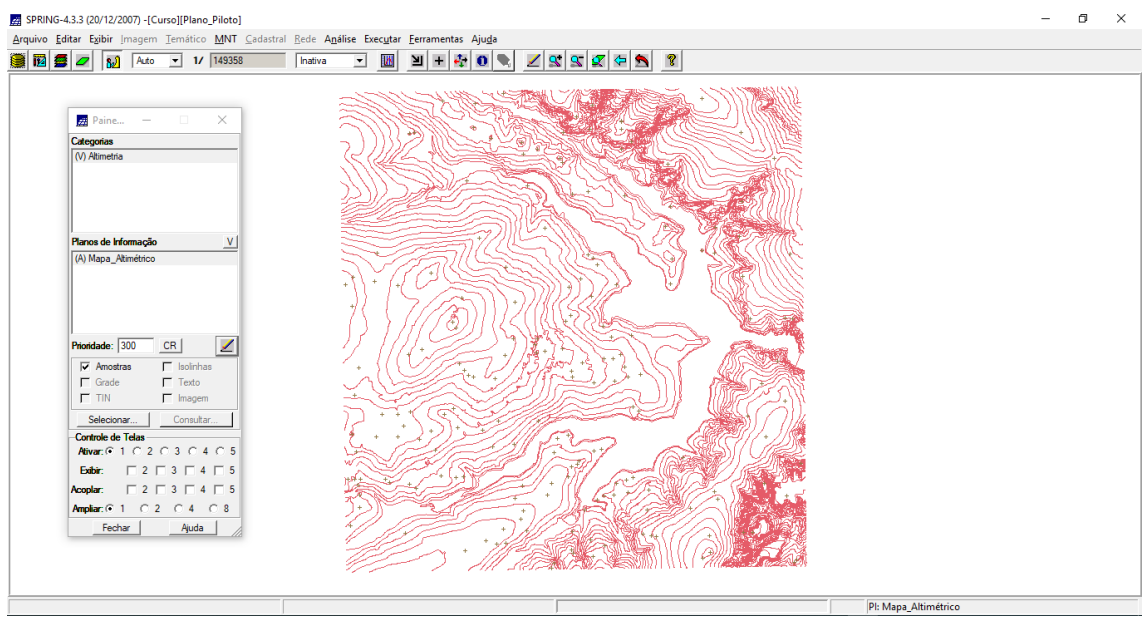

**Passo 3 - Gerar toponímia para amostras**

### ⇒ *Gerando textos p/ amostras de PI numérico:*

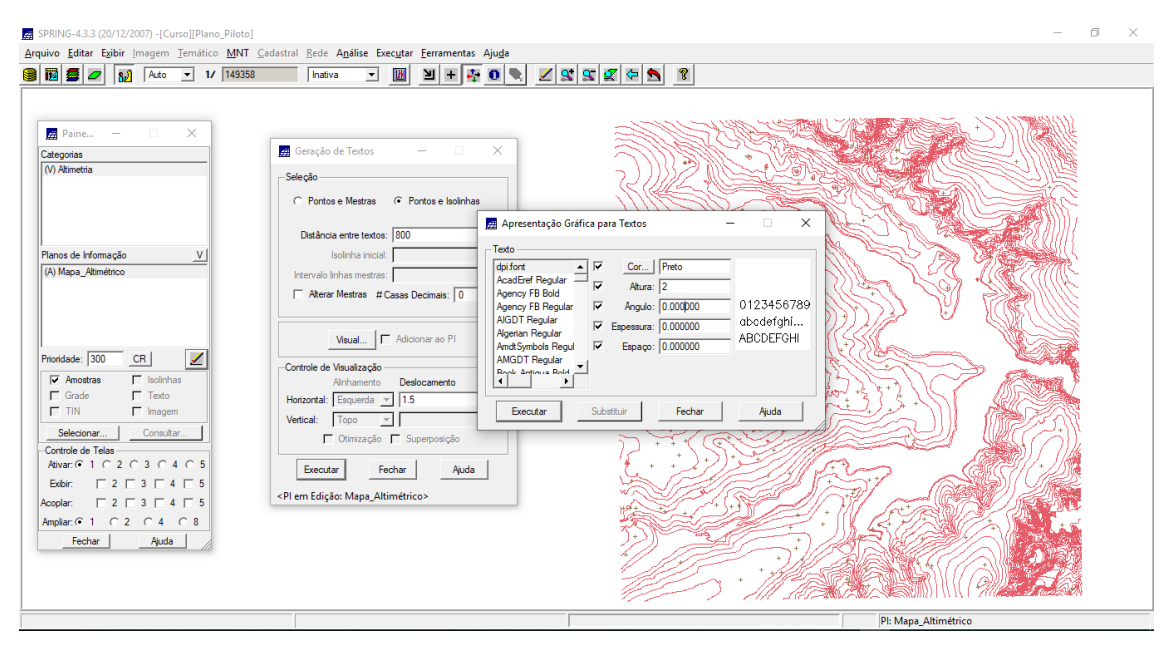

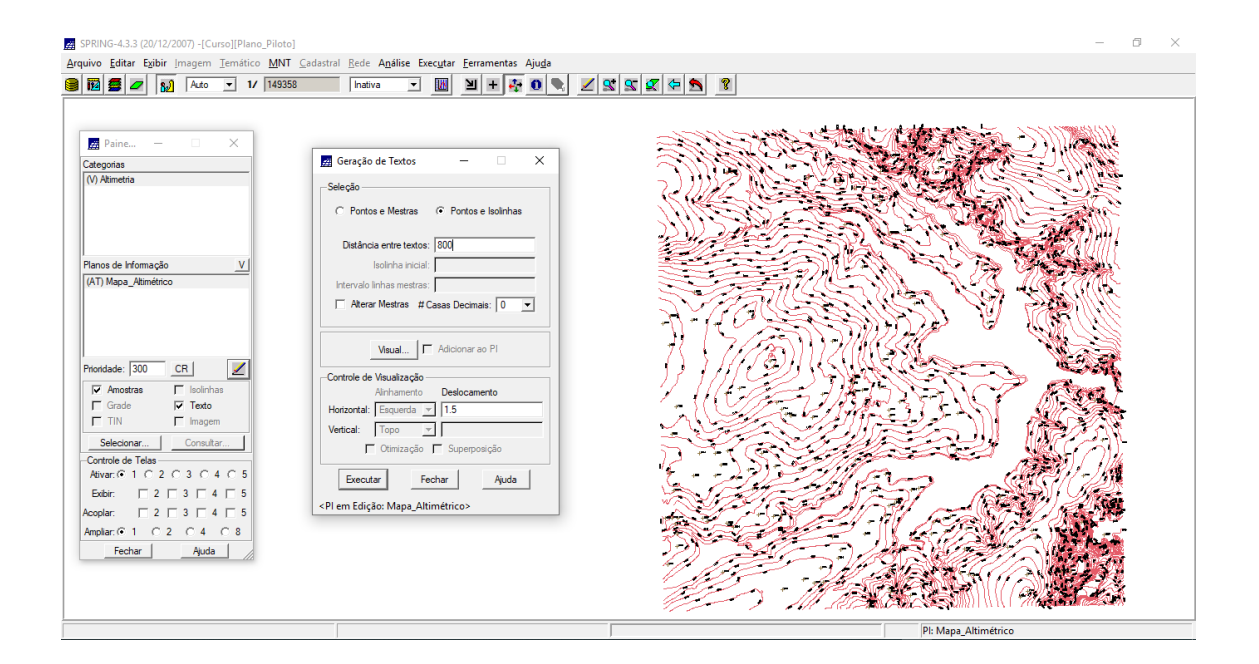

## *Exercício 3 - Edição de modelo numérico de terreno*

### **Passo 1 - Criar um novo PI numérico e fazer cópia do mapa altimétrico**

### ⇒ *Criando PI para edição na tela:*

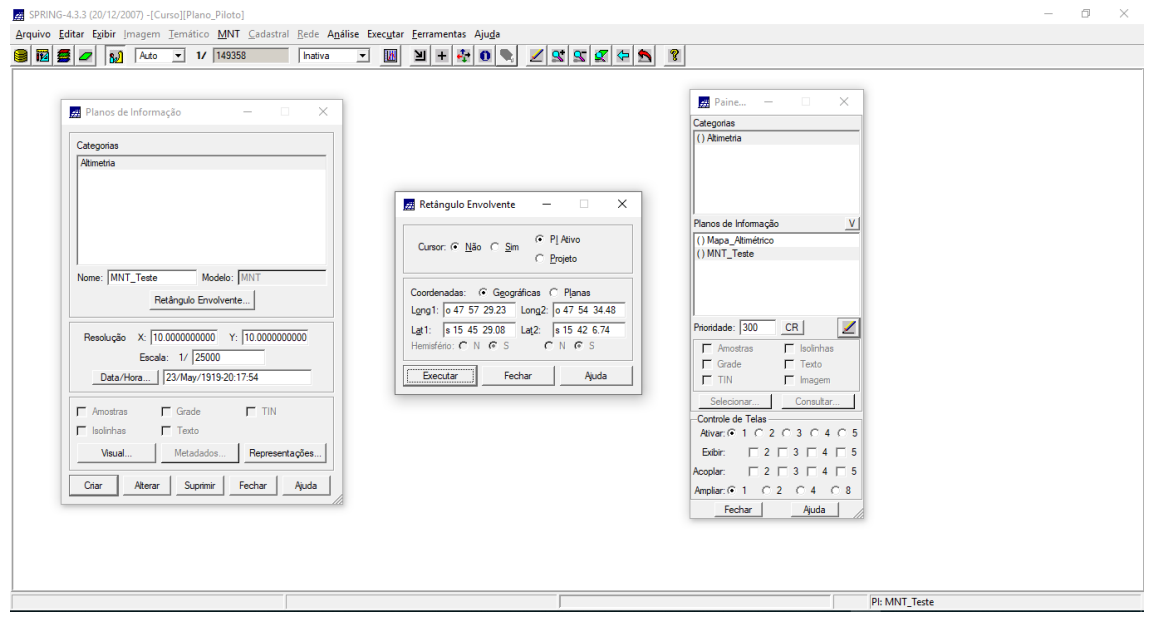

⇒ *Copiando dados de um PI para outro:*

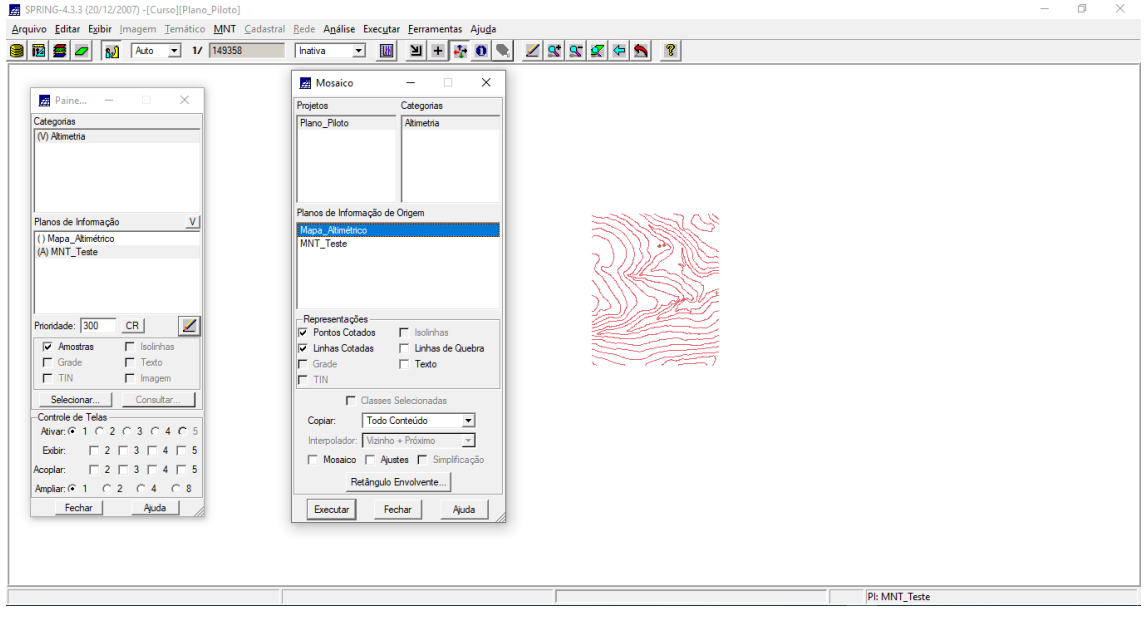

**Passo 2 - Editar isolinhas e pontos cotados num PI numérico**

⇒ *Editando vetores:*

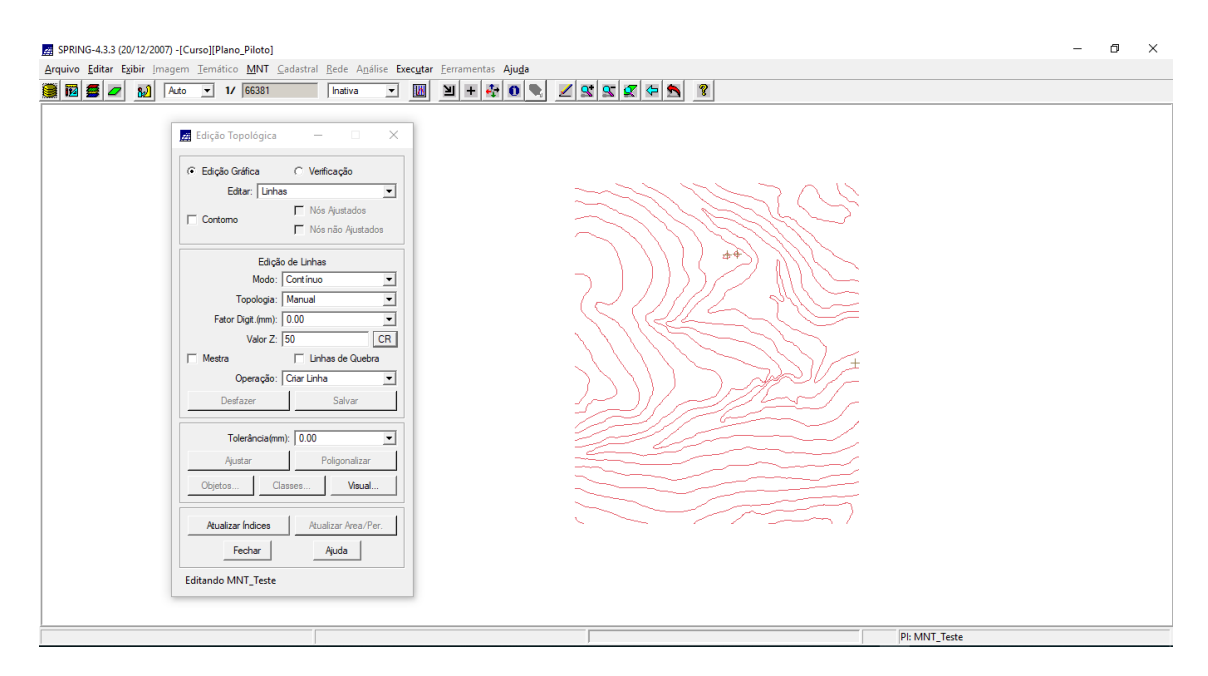

#### ⇒ *Editando isolinhas:*

| <b>22</b> Edição Topológica<br>$  \Box$ $\times$<br>C Edição Gráfica<br>C Verificação<br>Editar: Linhas<br>E<br><b>F</b> Nós Ajustados<br>$\Box$ Contomo<br>Nós não Ajustados<br>Edição de Linhas<br>Modo: Contínuo<br>그<br>$+$<br>$\overline{\phantom{0}}$<br>Topologia: Manual<br>Fator Digit.(mm): 2.00<br>츠<br>${\sf CR}$<br>Valor Z: 1085<br>  Linhas de Quebra<br>$\Box$ Mestra<br>Operação: Criar Linha<br>$\overline{ }$<br>Desfazer<br>Salvar<br>Tolerância(mm): 0.00<br>$\blacktriangledown$<br>Poligonalizar<br>Ajustar<br>Classes.<br>Visual<br>Obietos.<br>Atualizar Area/Per.<br><b>Atualizar Índices</b><br>Ajuda<br>Fechar<br>Ń.<br>Linha:33, P.Esq.:-1, P.Dir.:-1 | 图 2 3 Adto v 1/ 66381<br>Inativa<br>⊡<br><b>UA</b> | $\mathbb{E}[\mathbf{F} \mathbf{F} \mathbf{G} \mathbf{F}] \leq \mathbb{E}[\mathbf{F} \mathbf{F} \mathbf{F} \mathbf{F}]$ |
|----------------------------------------------------------------------------------------------------|----------------------------------------------------|----------------------------------------------------------------------------------------------------|
|                                                                                                    |                                                    |                                                                                                    |

⇒ *Verificando isolinhas:*

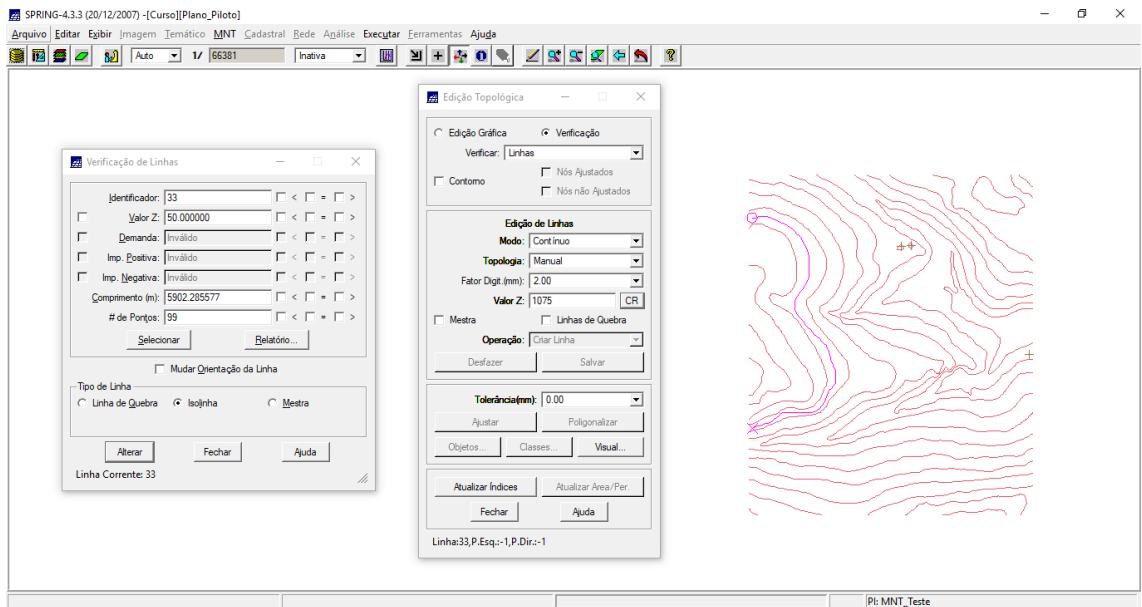

## **Edição de pontos cotados**

⇒ *Editando pontos cotados:*

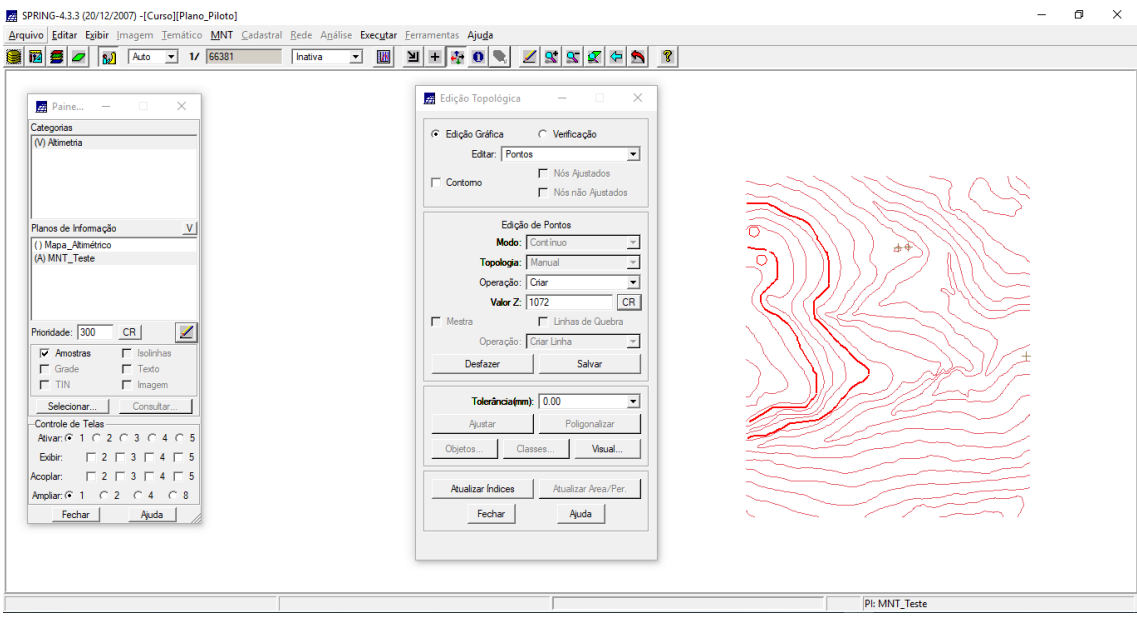

⇒ *Verificando pontos cotados:*

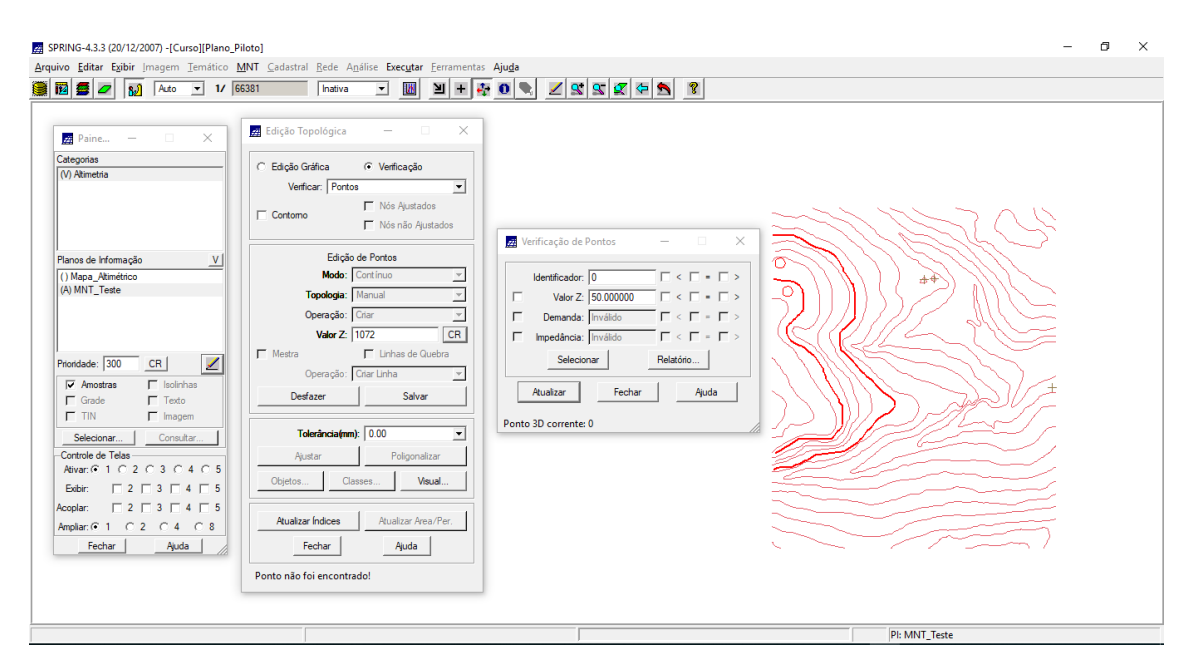

### Passo 3 - Suprimir o PI MNT\_Teste

#### $\Rightarrow$  Suprimindo um PI :

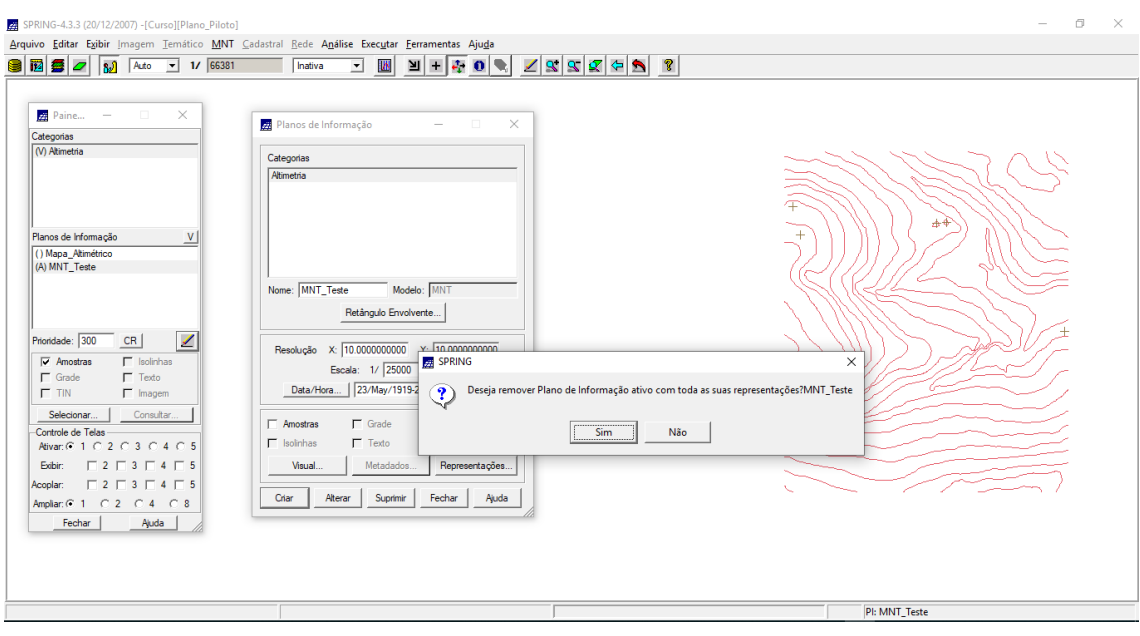

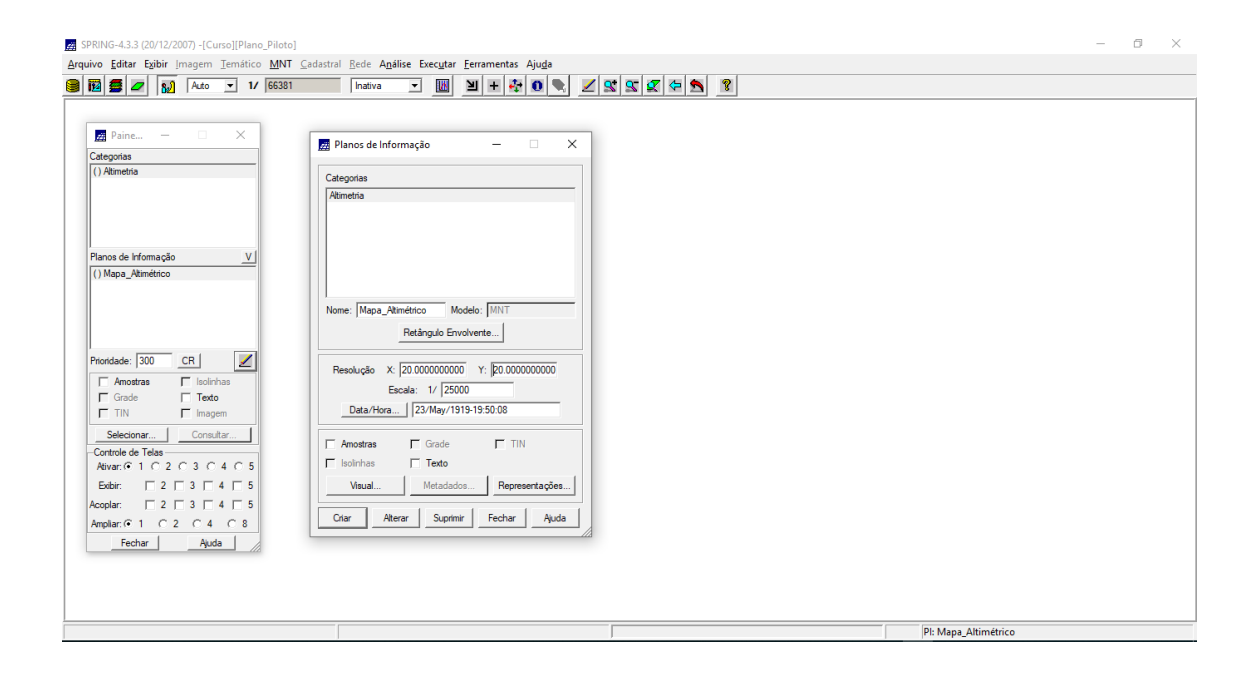

# *Exercício 4 - Gerar grade triangular com e sem linha de quebra*

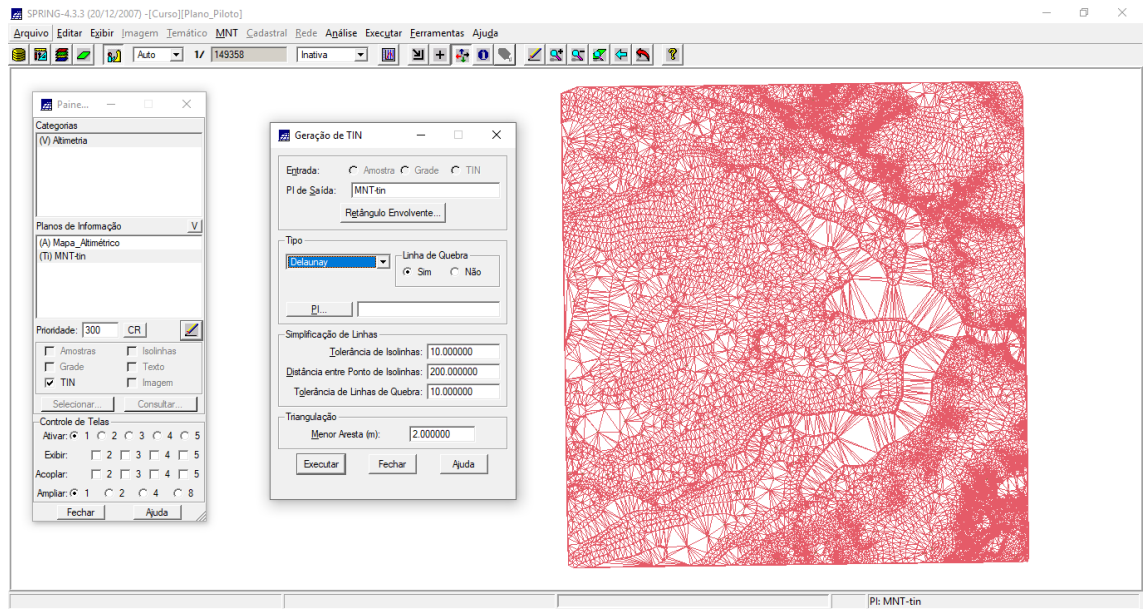

⇒ *Geração de Grade Triangular sem linha de quebra:*

⇒ *Geração de Grade Triangular com linha de quebra:*

**Passo 1 - Importar a drenagem de arquivo DXF para PI temático**

⇒ *Importando linhas de drenagem de arquivo DXF:*

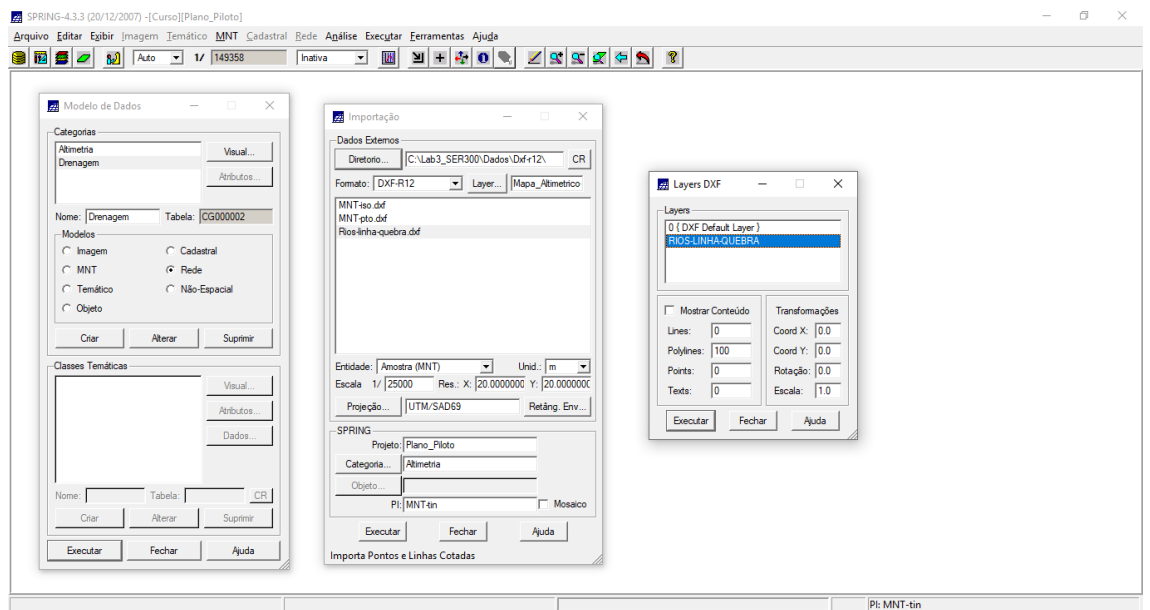

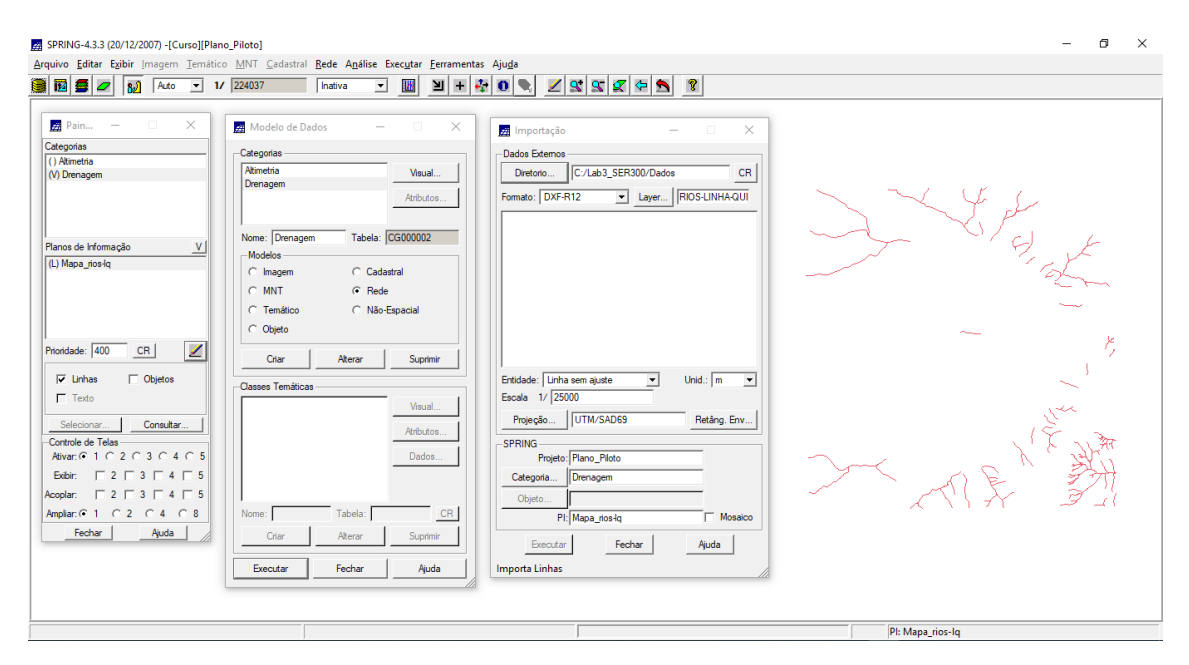

**Passo 2 - Gerar grade triangular utilizando o PI drenagem como linha de quebra**

⇒ *Gerando TIN com linhas de quebra*

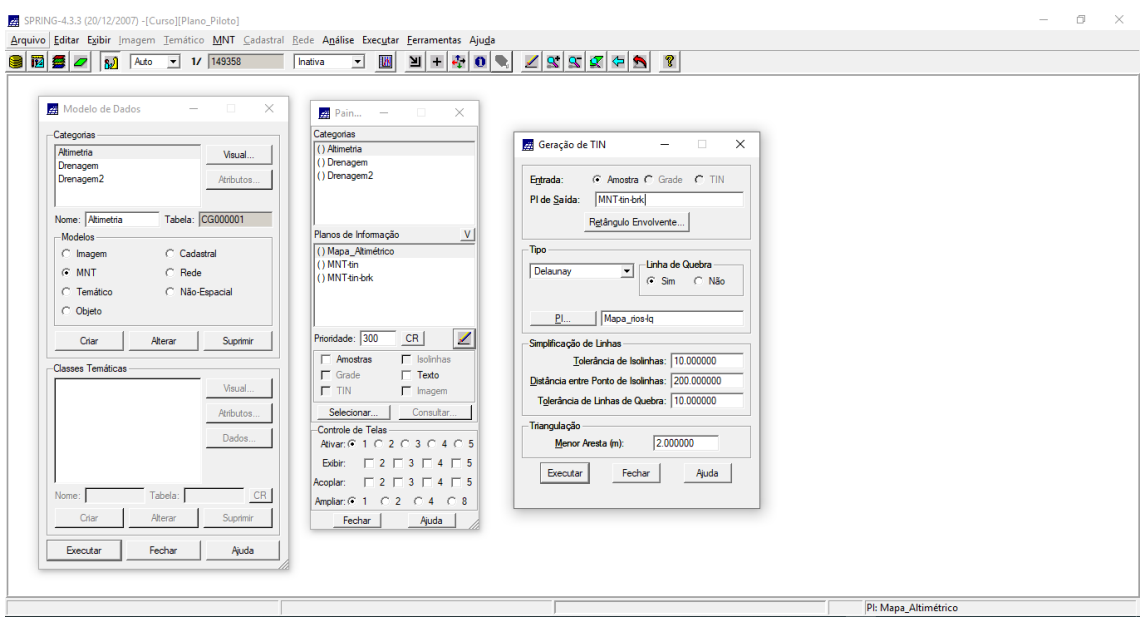

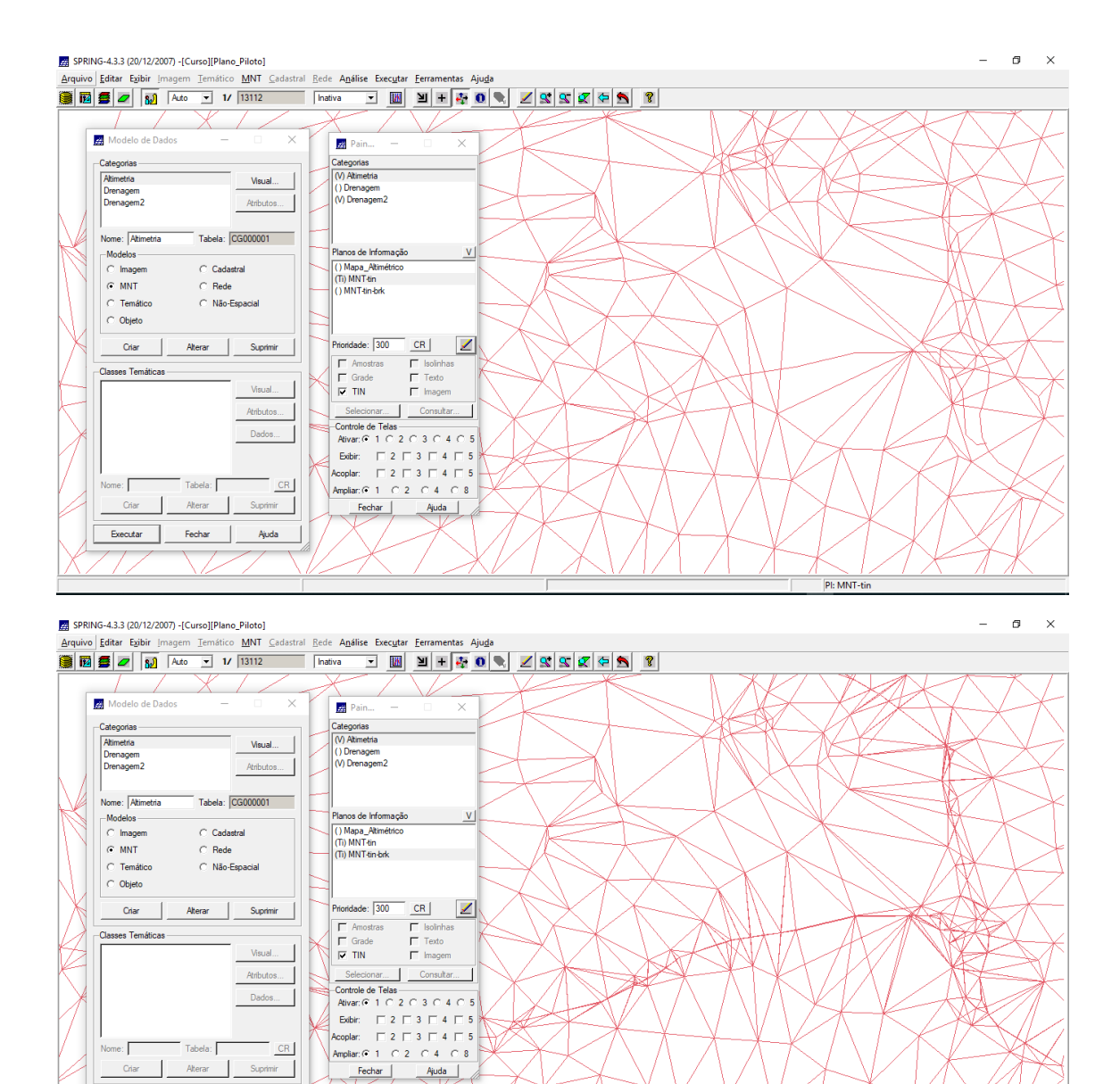

Pl: MNT-tin-br

 $Fechar$   $Ajuda$ </u>

Executar Fechar Ajuda

# *Exercício 5 - Gerar grades retangulares de amostras e de outras grades*

### ⇒ *Geração de Grade Retangular:*

### ⇒ *Gerando grade retangular a partir das amostras:*

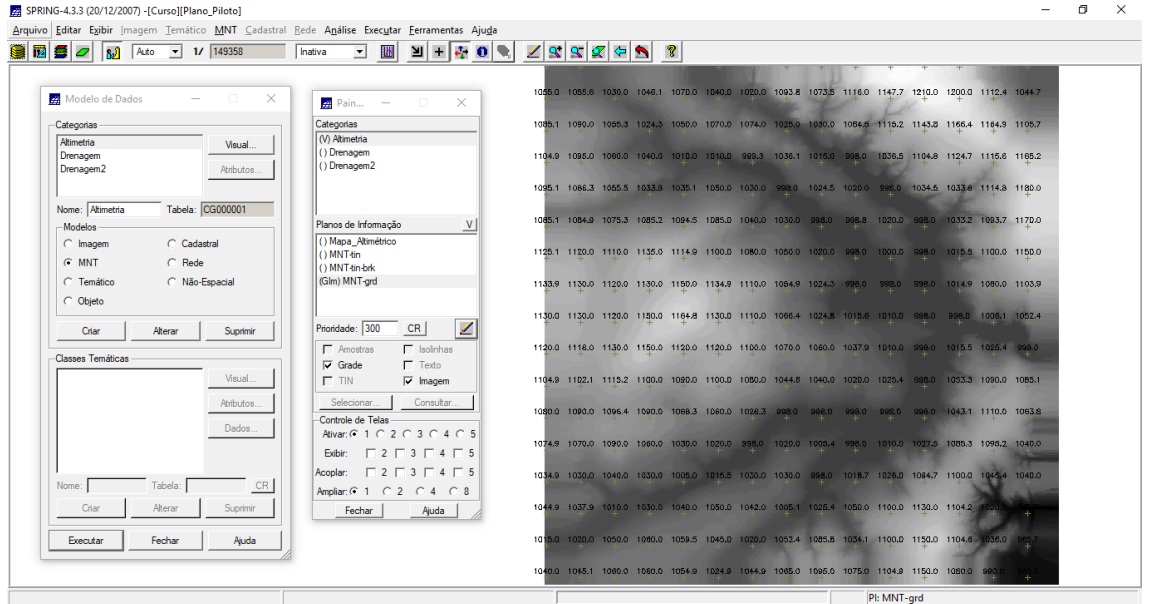

⇒ *Refinar grade retangular a partir de outra grade retangular:*

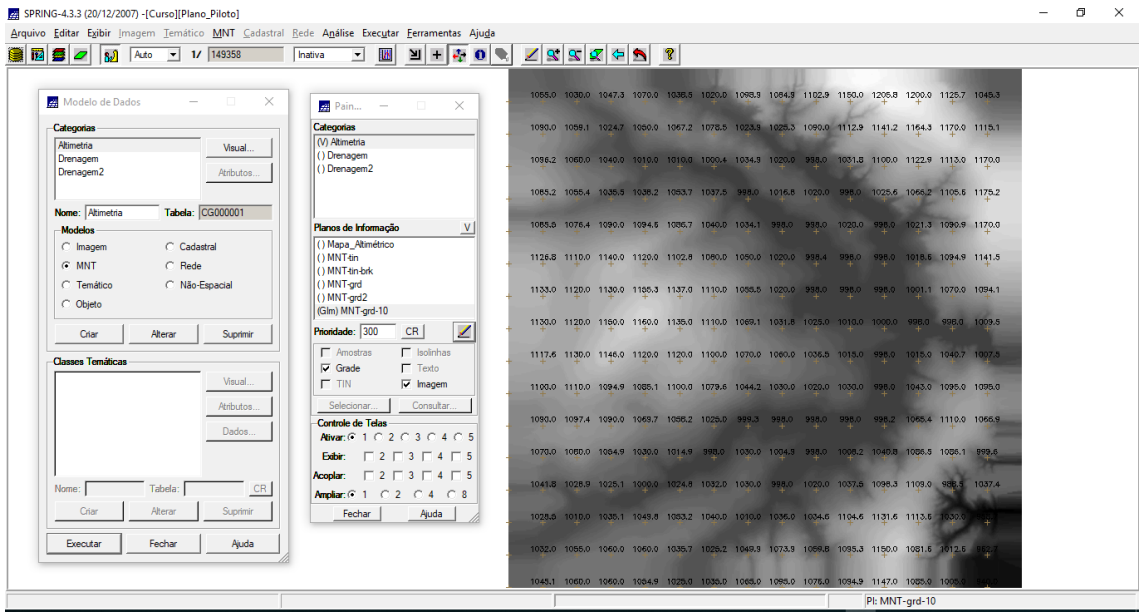

⇒ *Gerando grade retangular a partir de grade triangular:*

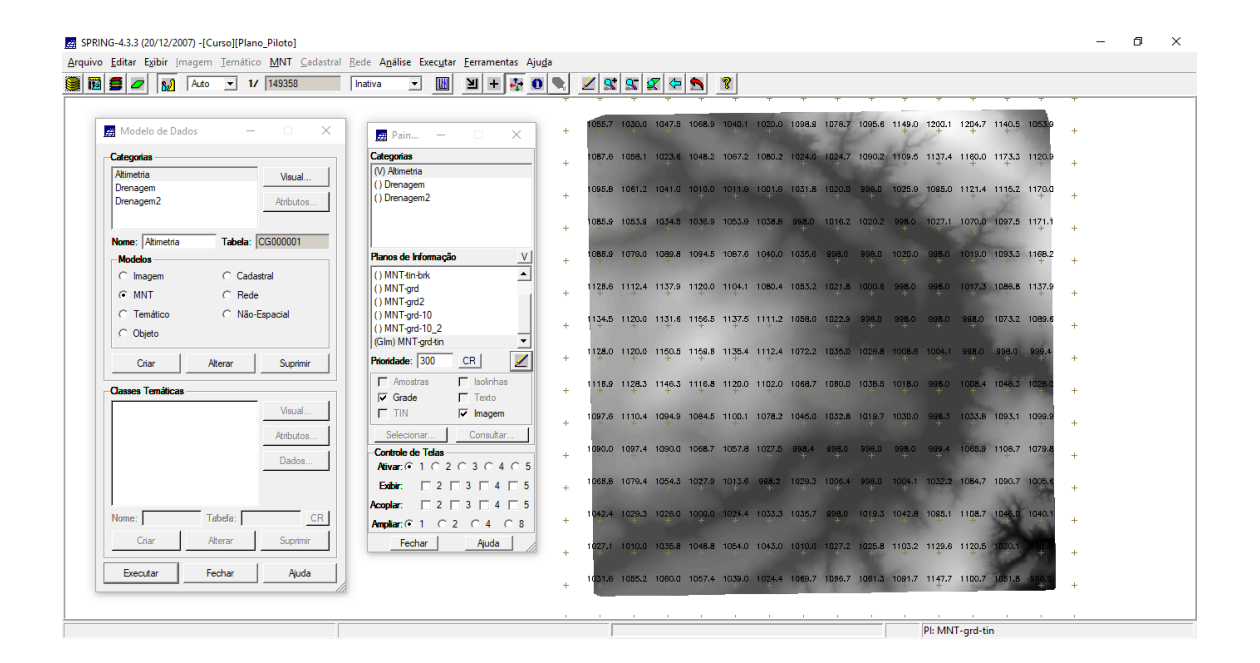

### *Exercício 6 - Geração de Imagem para Modelo Numérico*

⇒ *Gerando imagem em nível de cinza:*

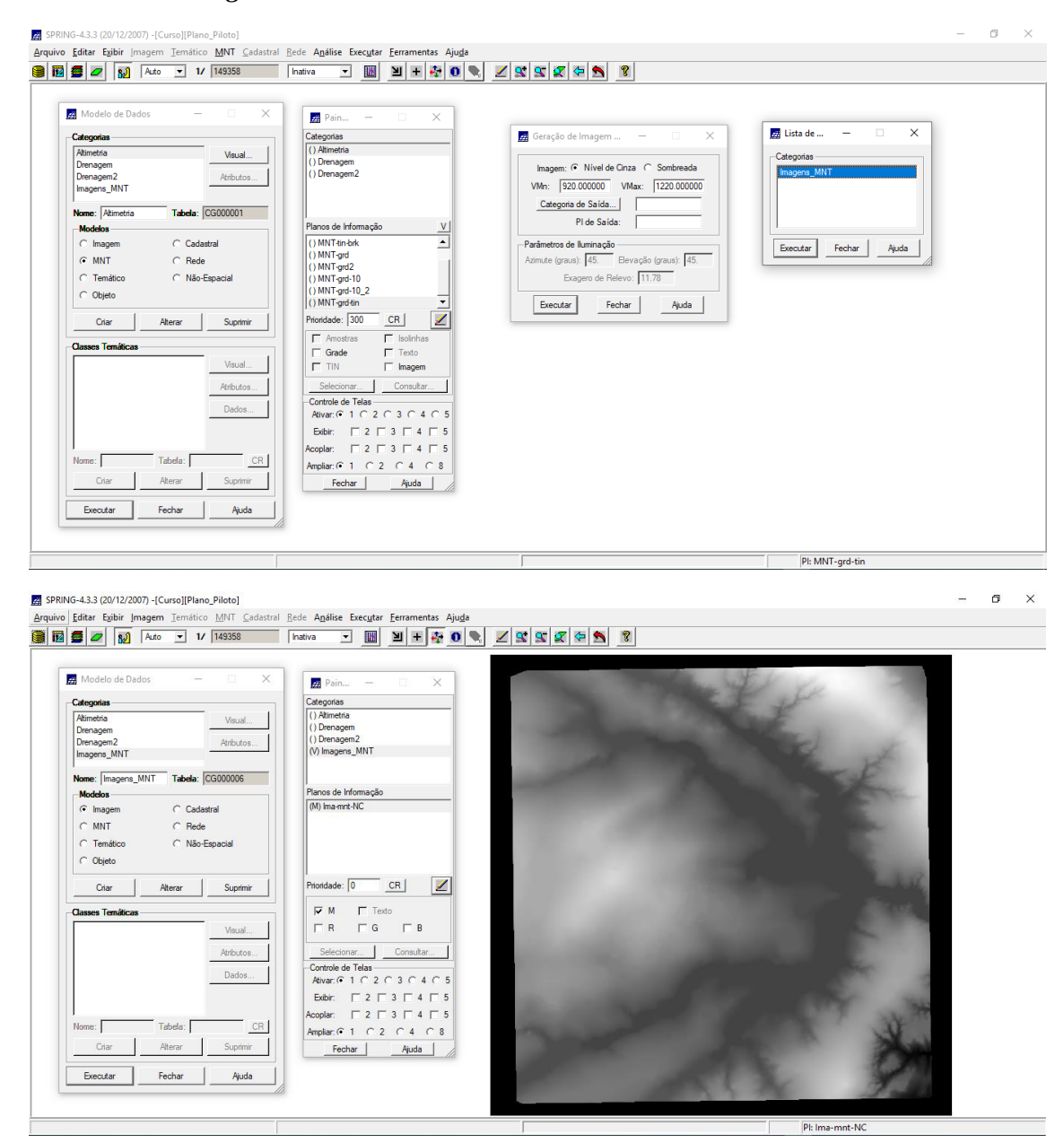

⇒ *Gerando imagem sombreada:*

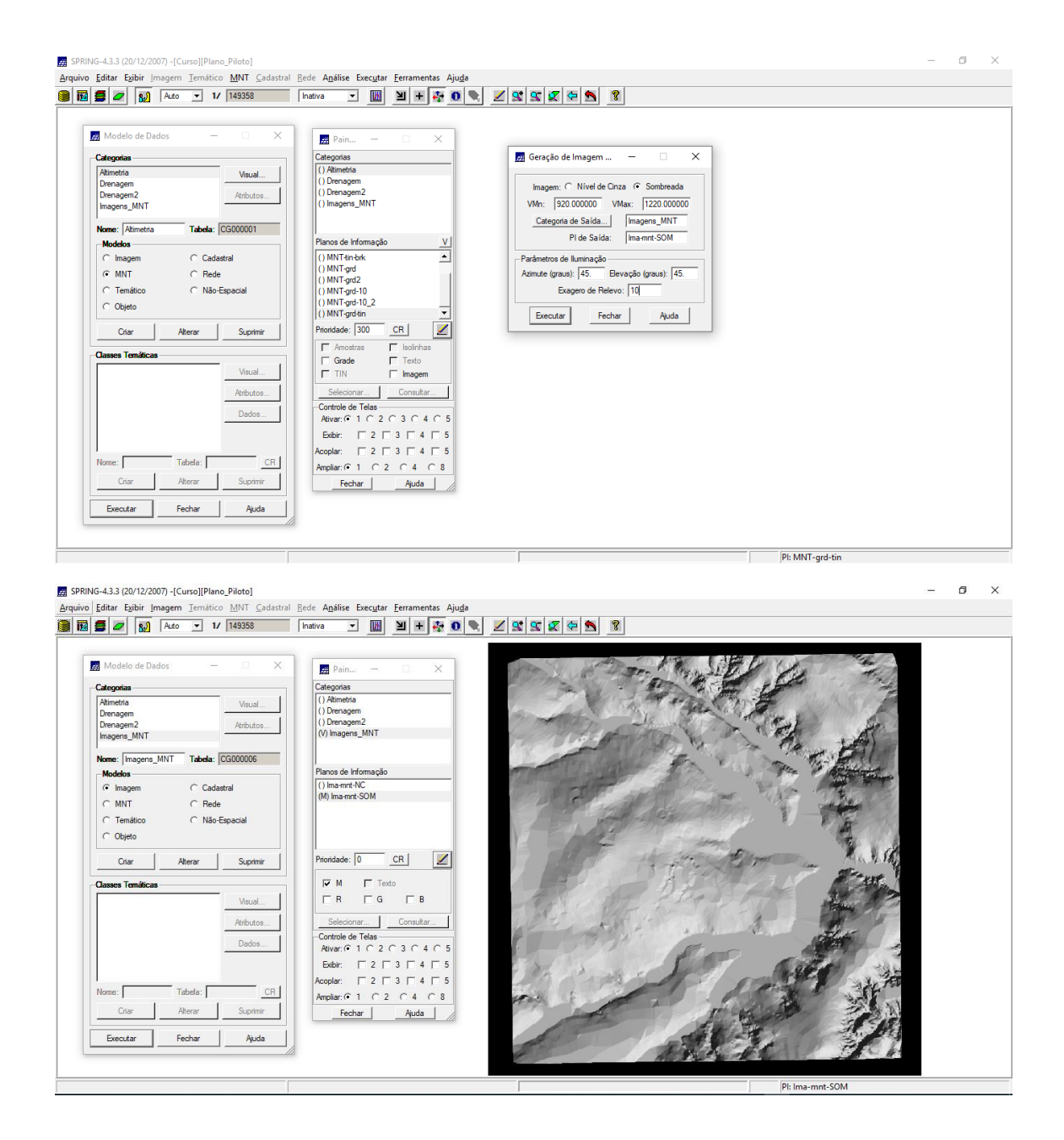

### *Exercício 7 - Geração de Grade Declividade*

#### ⇒ *Gerando declividade em graus a partir de grade retangular:*

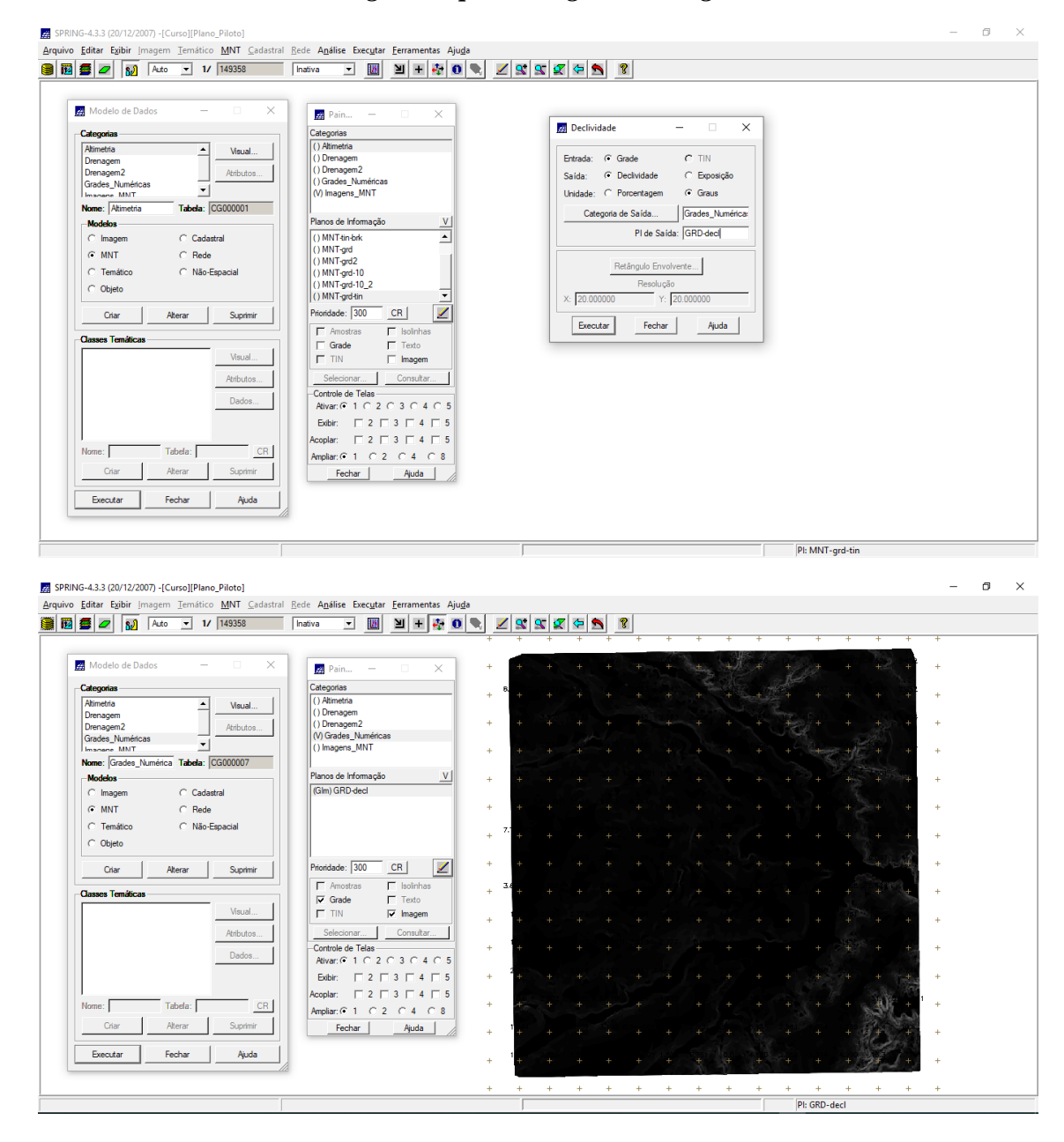

*Exercício 8 - Fatiamento de Grade Numérica – Mapa de Declividade*

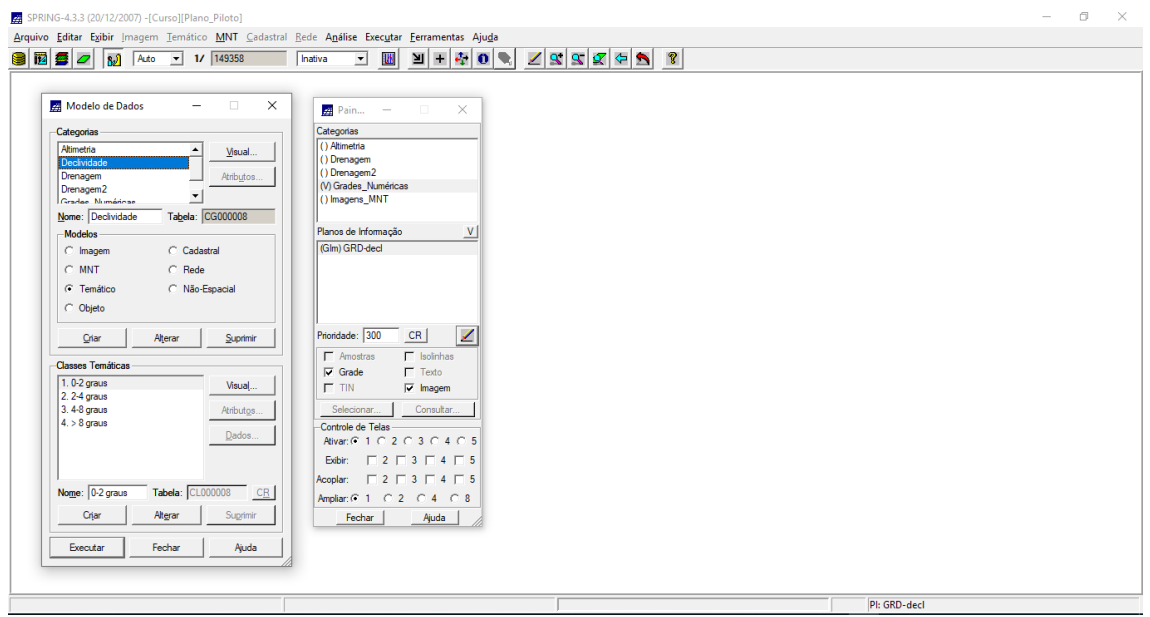

## ⇒ *Fatiamento de grade regular de declividade:*

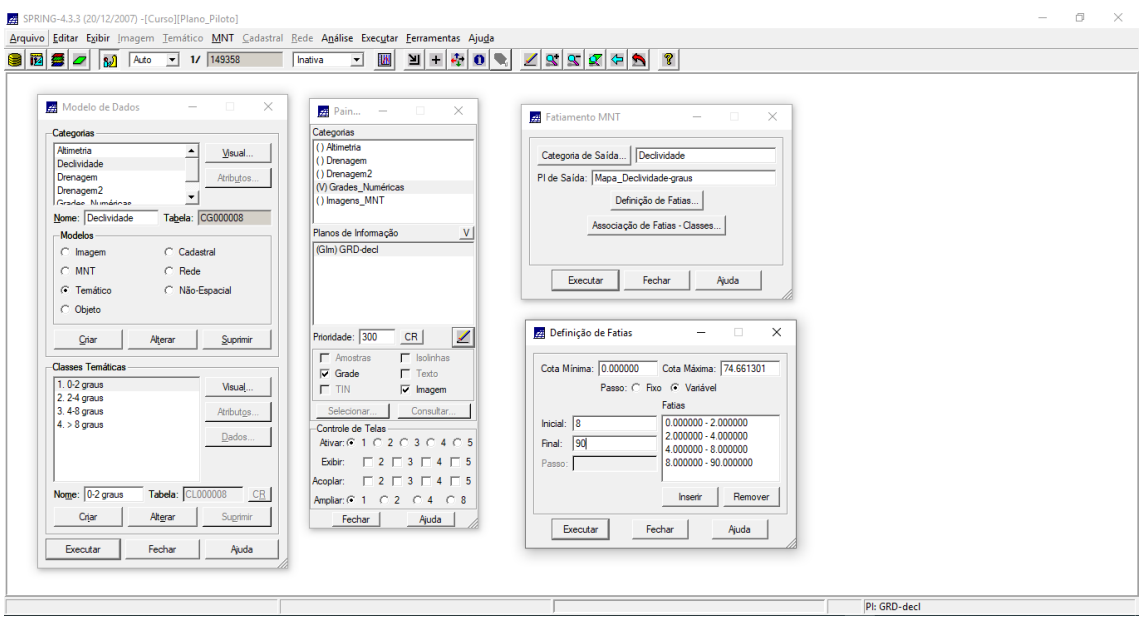

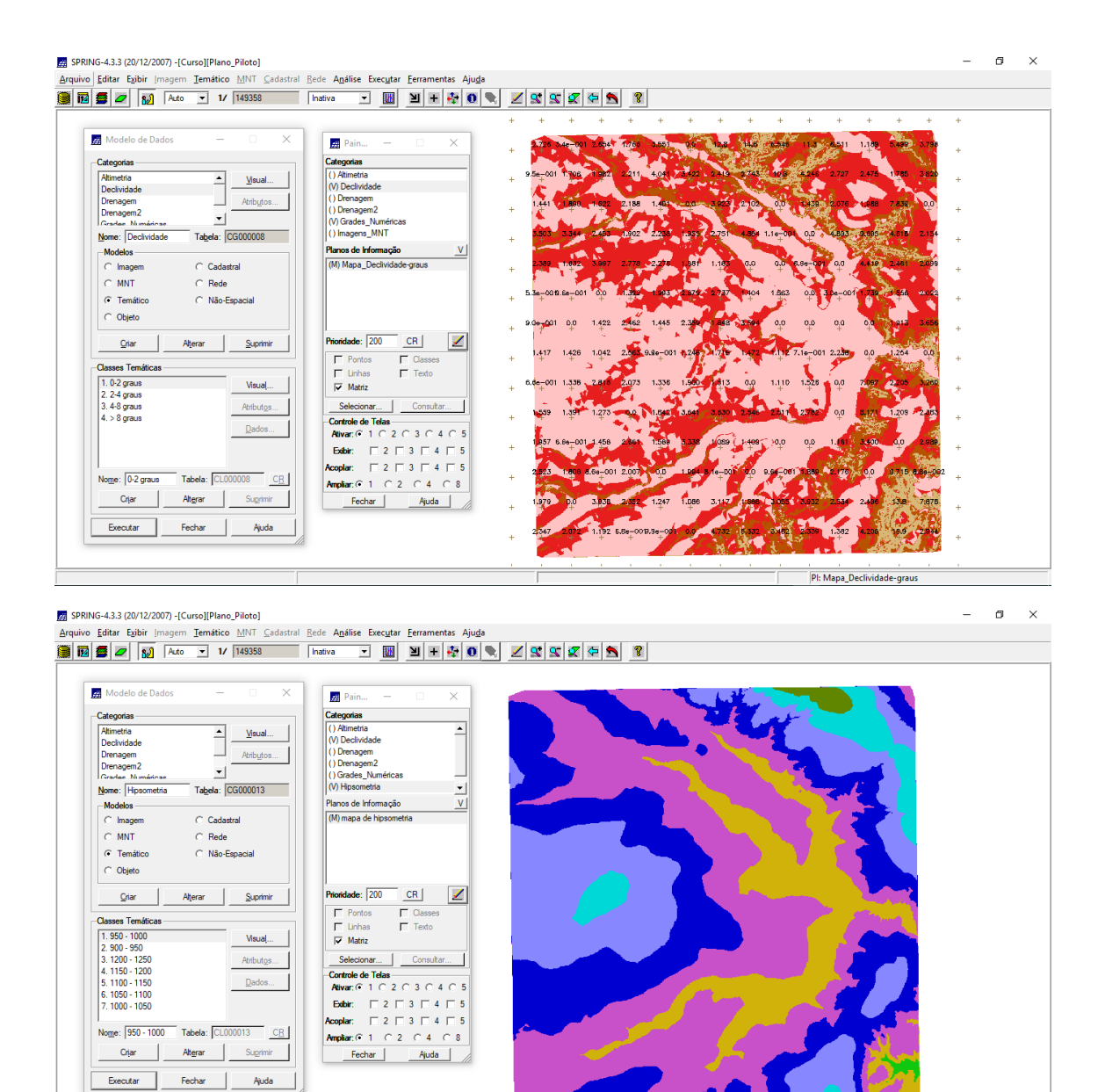

Pl: mapa de hipse

## *Exercício 9 - Geração de Perfil a partir de grades*

#### ⇒ *Gerando perfil de trajetória editada na tela:*

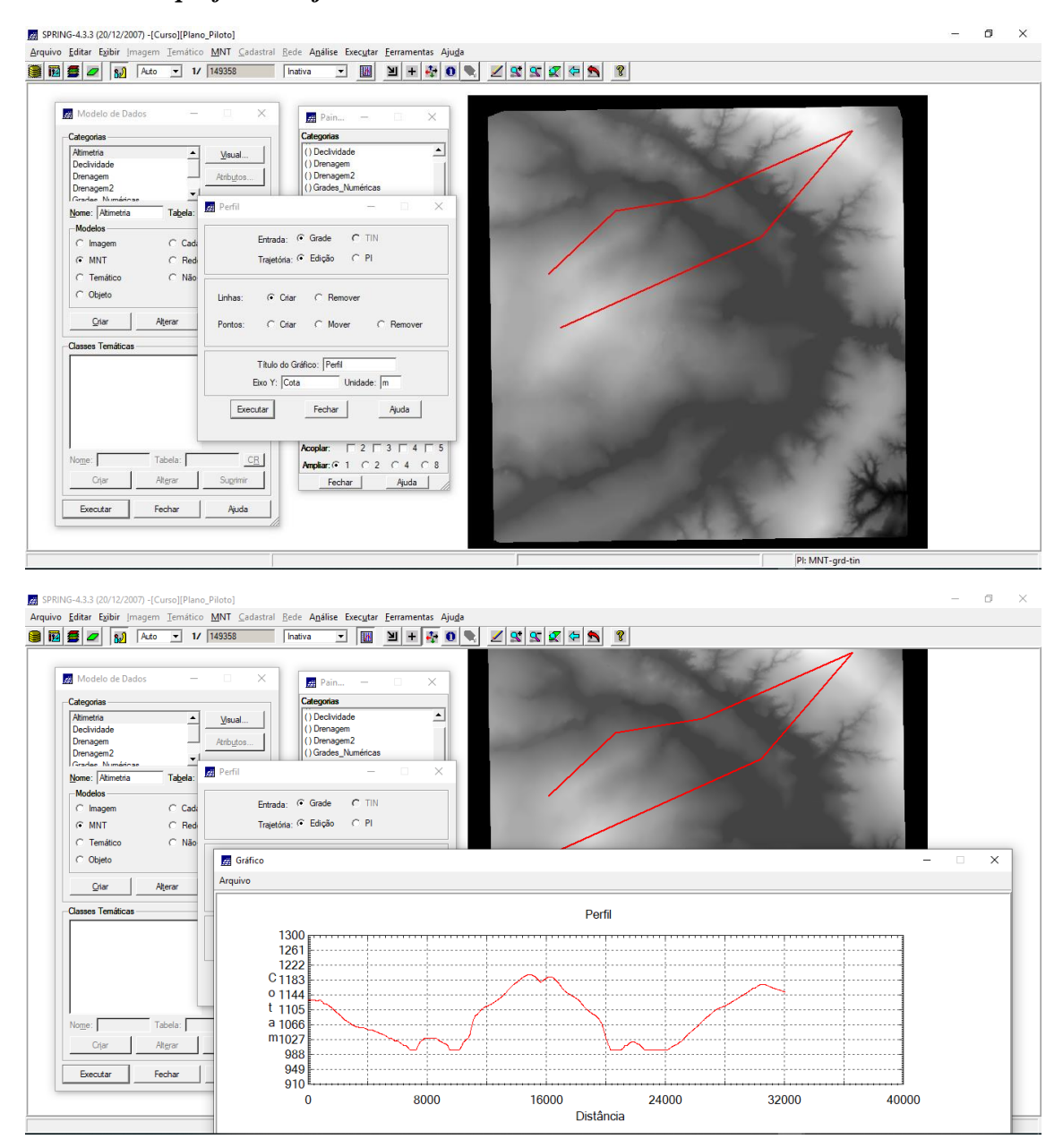

# *Exercício 10 - Visualização de Imagem em 3D*

#### ⇒ *Visualizando em projeção paralela:*

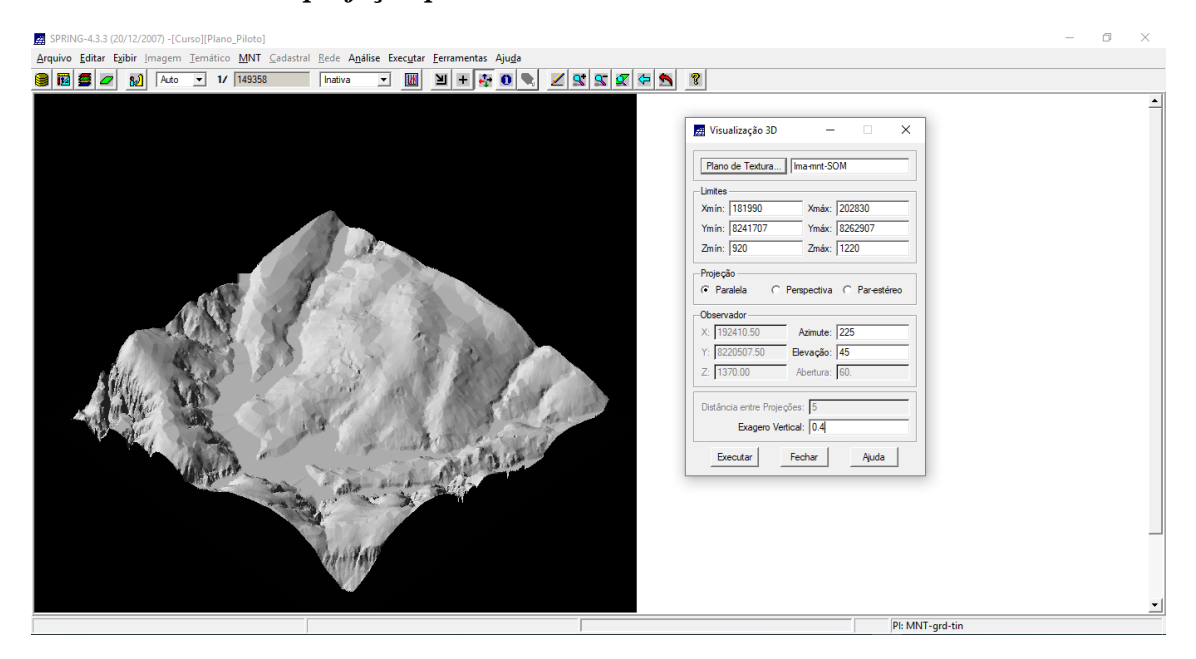

⇒ *Visualizando em projeção perspectiva:*

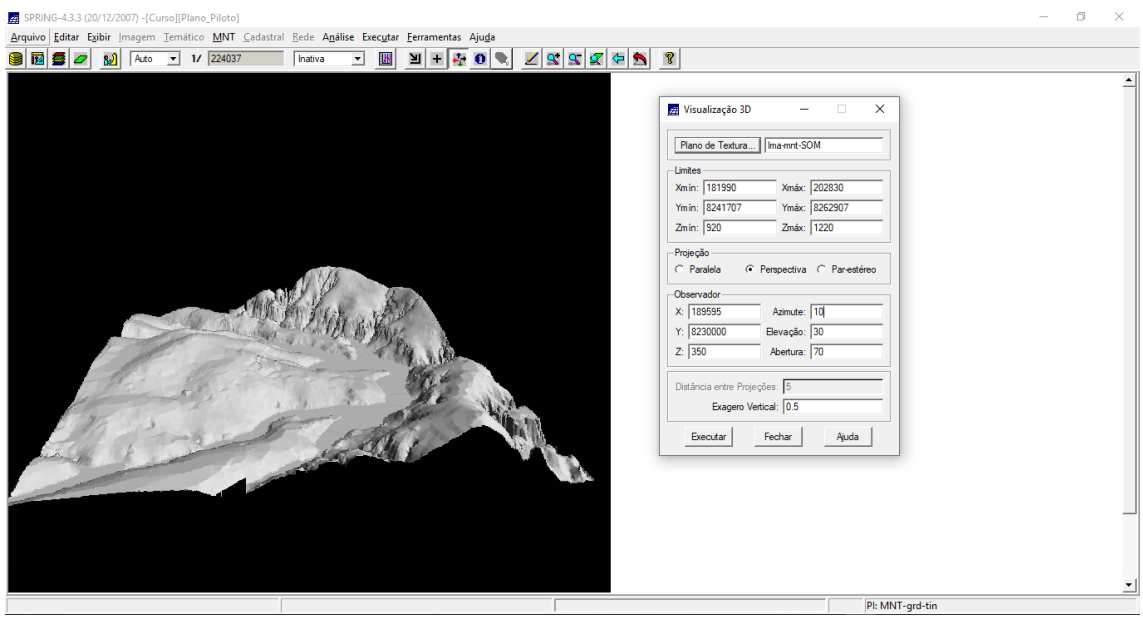

⇒ *Visualizando em projeção paralela-estéreo:*

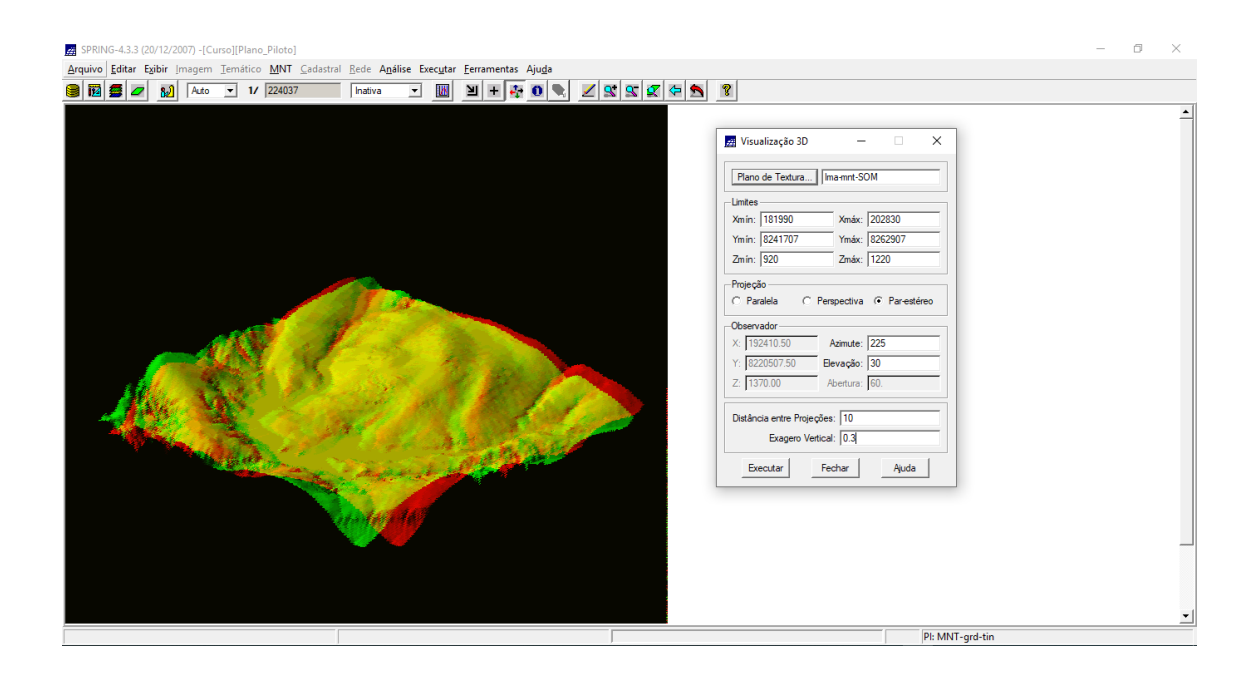